## SOFTWARE DIP SWITCH MENU FOR FATAL FURY

FATAL FURY  $\rightarrow$  CONTINUE DEMO SOUND HOW TO PLAY DIFFICULTY TIME COUNT CREDIT

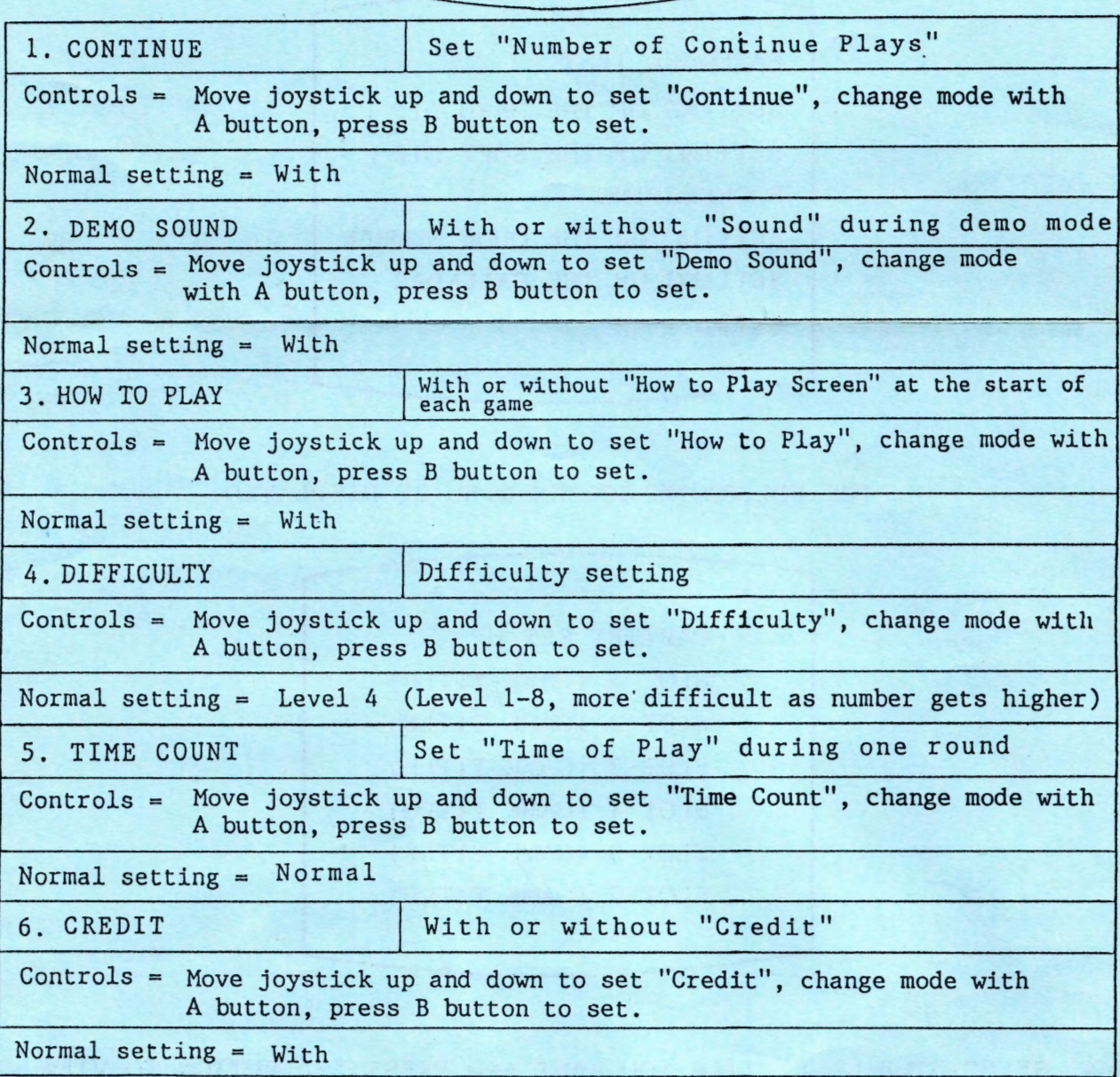

## **SETTING UP THE SOFT DIP ON THE MULTI VIDEO SYSTEM**

I.TURN POWER ON.

2.PUSH THE TEST BUTTON INSIDE THE CABINET.

3.THE FOLLOWING SCREEN WILL APPEAR.

MOVE LEFT JOYSTICK UP/DOWN TO MOVE THE POINTER TO "SETTING UP THE SOFT DIP". PRESS "A" BUTTON TO SET.

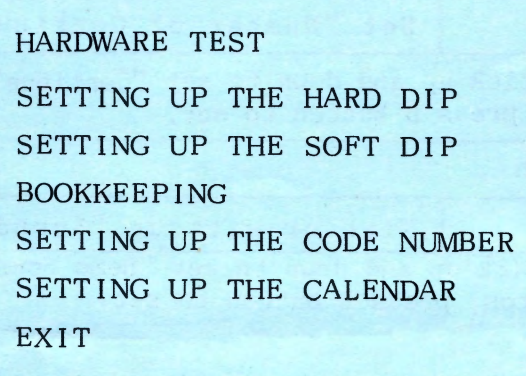

THE FOLLOWING SCREEN WILL BE DISPLAYED:

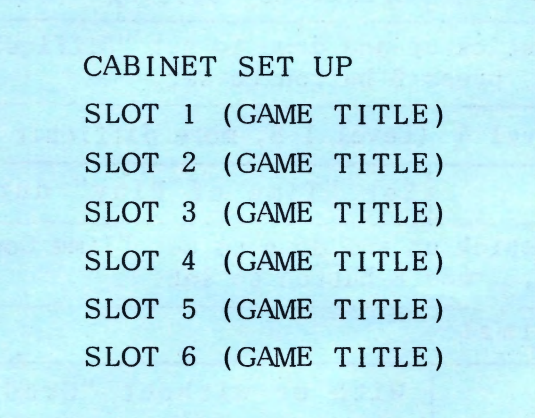

4. SELECT THE GAME TITLE YOU WANT AND PRESS "A" BUTTON TO VIEW THE SOFT DIP SETTING OF EACH INDIVIDUAL GAME.